# NX316AU & NX387AU MAP LAUNCHING

Dated: 08/02/2018

#### **Important Note:**

\* Map card Is produced and 100% check is carried out on map launching on unit, that is correct map contents and correct licence for the micro SD card.

\* Some users may take the map card out of unit for some reasons other than updating latest map on the Naviextras on a desktop/laptop, whatever the reasons are files of map card may be missing, corrupted, affected with virus in the process. In some case licence file with extension .lyc (in a licence folder) missing (without the matching licence for the card, map will not work). Check map contents and licence with a desktop/laptop.

\* Below is the most common complaint where map does not launched, cross sign displayed.

### **A - Map Does Not Launch**

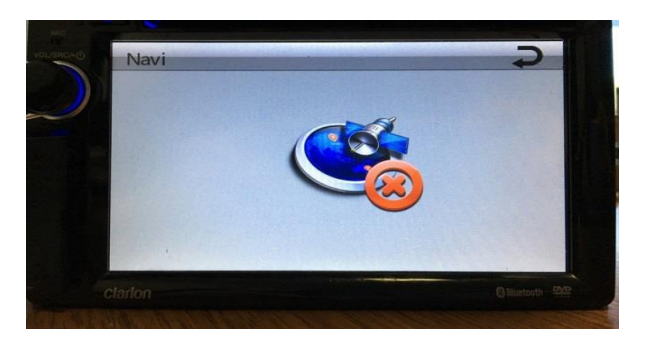

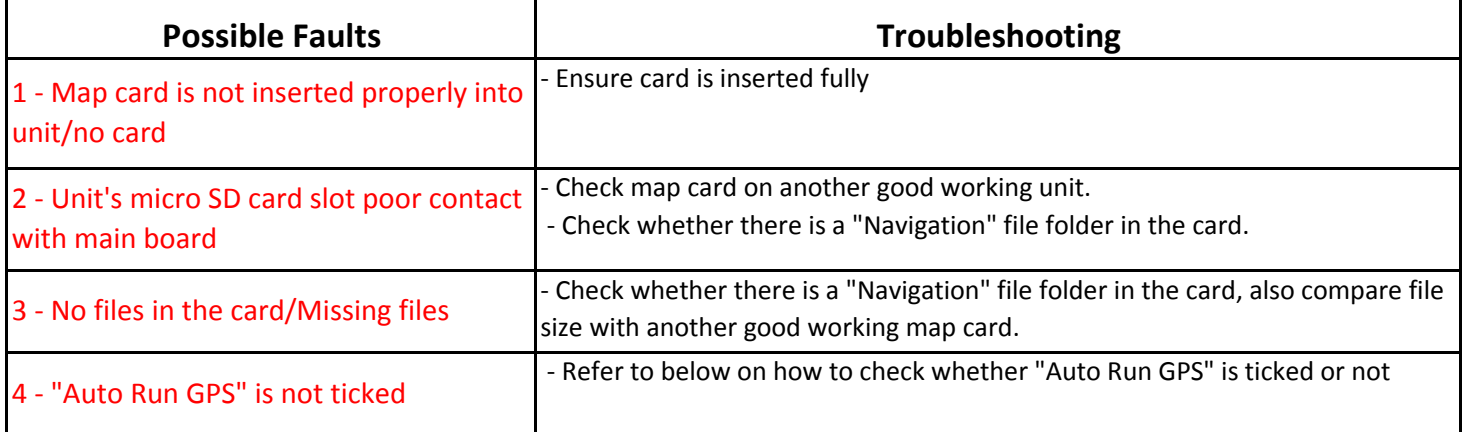

#### **B - Manual Map Set Up On Unit**

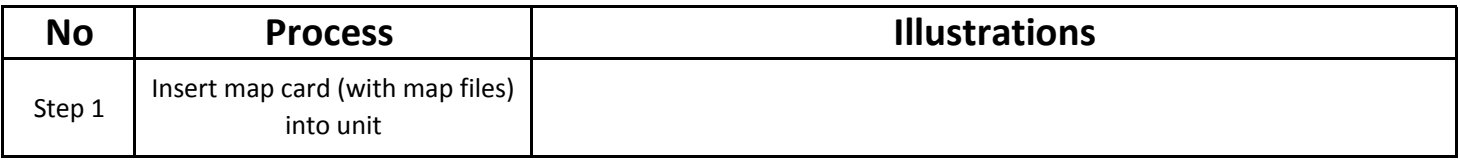

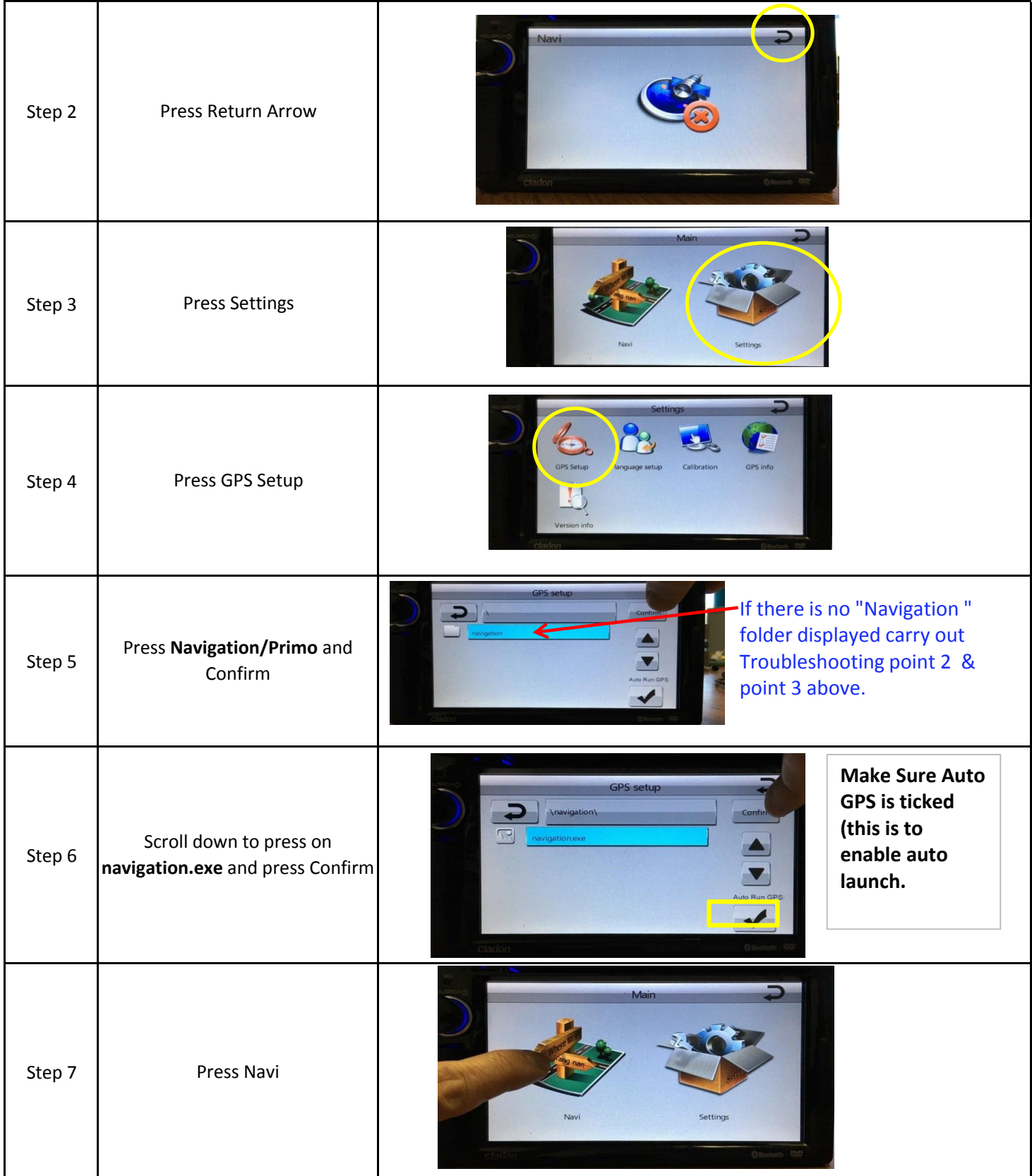

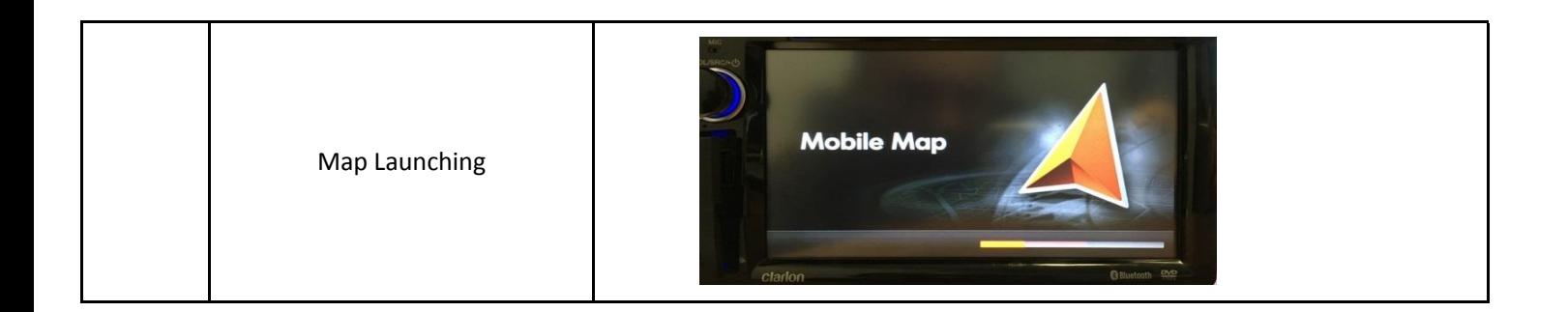

## **Important:**

Make sure that the "Auto Run GPS" is ticked (this enables map auto launch the next start)

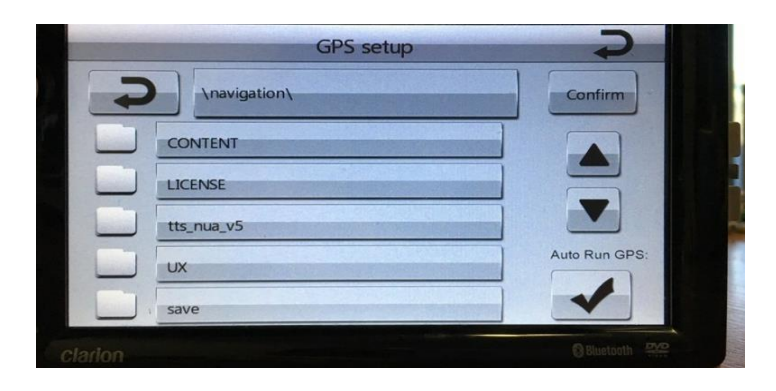